## CINAHL with Full Text 学外からのアクセス方法

CINAHL with Full Text は、看護学,また健康全般に関する雑誌論文のインデックスを約 3,000 収録しており, そのうち 600 誌以上の全文情報を閲覧することができます。

1.図書館ホームページ→資料情報検索→学術文献データベース

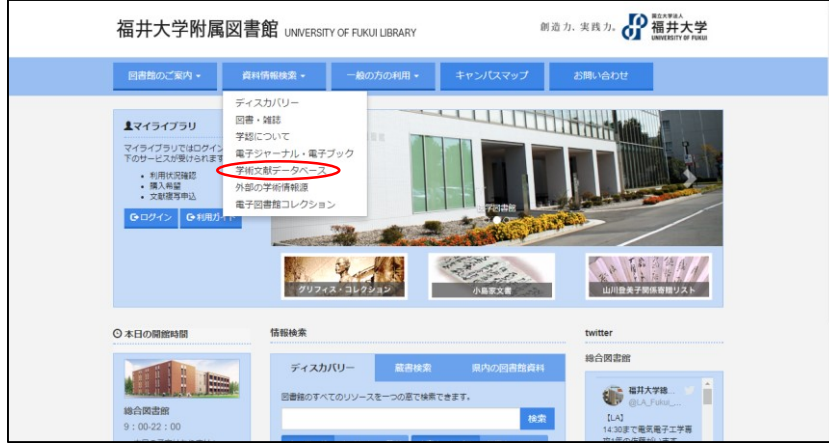

2. CINAHL with Full Text→利用する

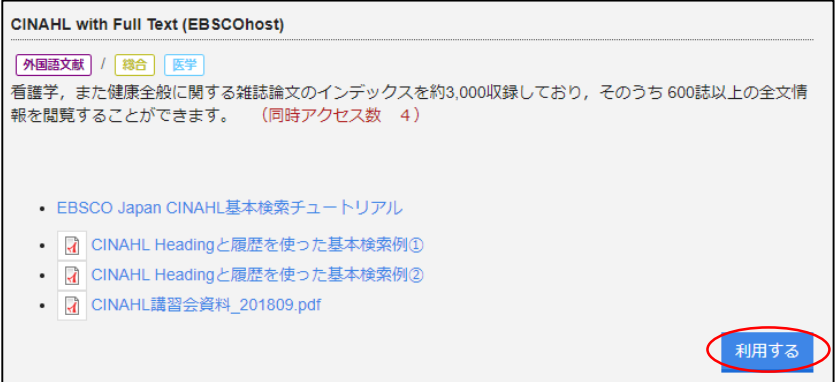

3.Shibboleth Login をクリック

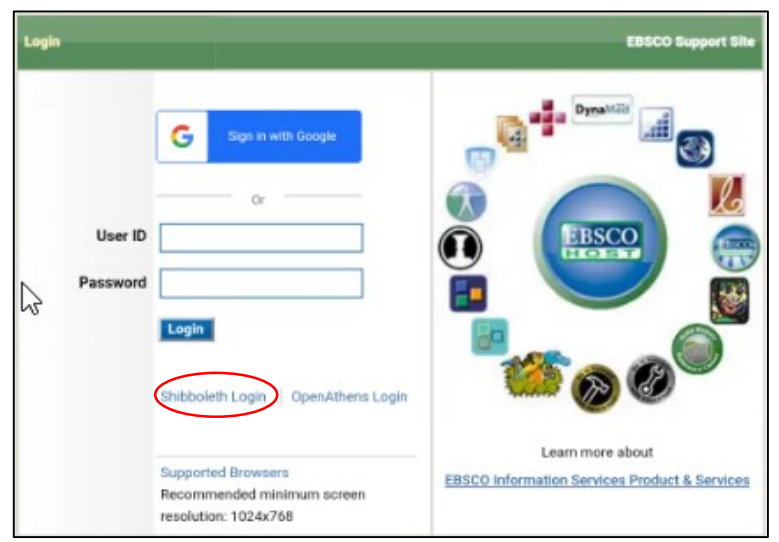

4.Select your region or group をクリック

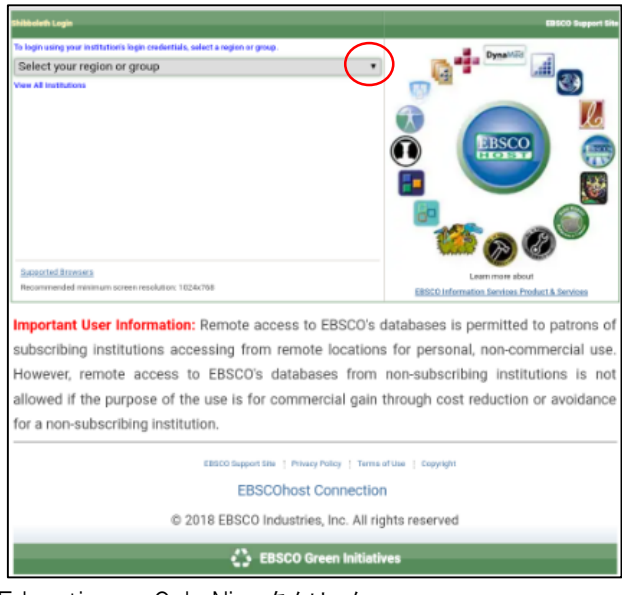

5.Japanese Research and Education – GakuNin をクリック

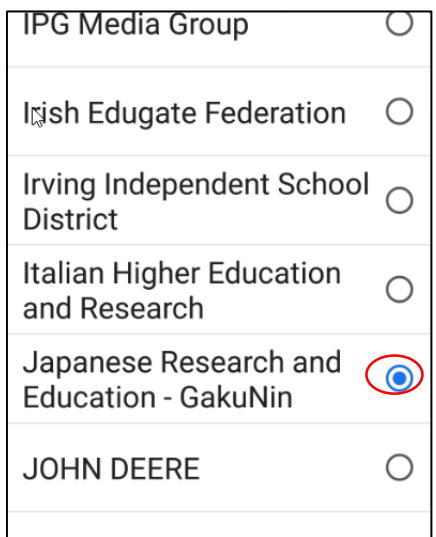

6. 所属機関で「福井大学」を選んで「選択」をクリックし、統一認証ID、パスワードを入れて「認証」を クリック

- 県立広島大学
- 神奈川大学
- 神戸大学
- 神戸市外国語大学
- 福井大学
- 福島県立医科大学
- 秋田大学
- 筑波大学  $\bullet$

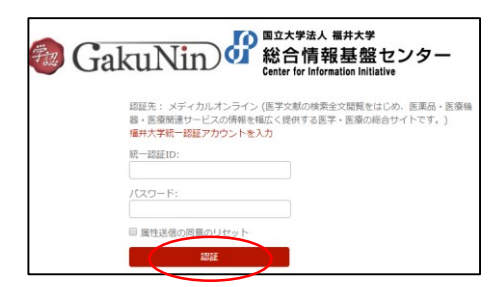

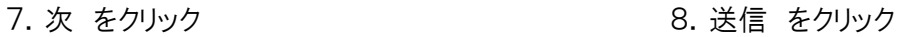

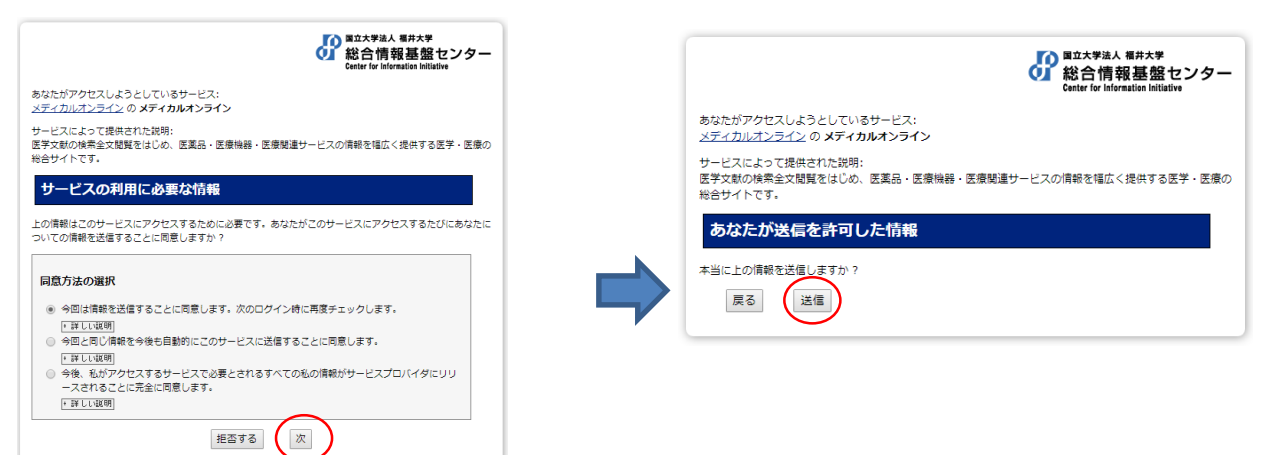

## 9.データベースにアクセス

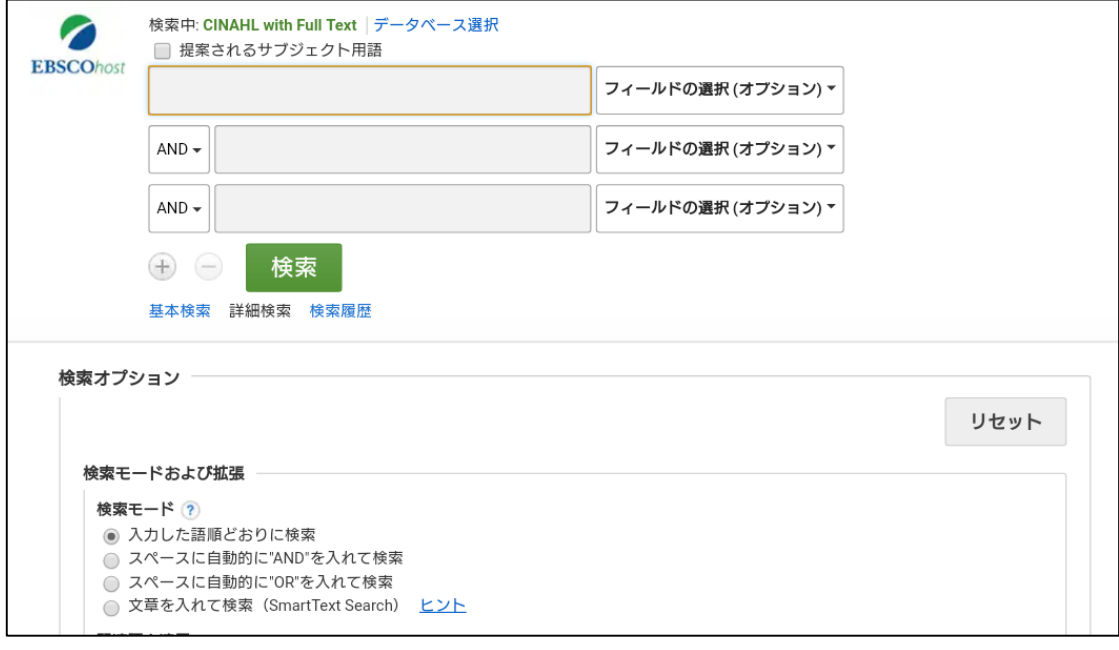